## Citizen Science @ Transglobal Car Expedition

# **Globe at Night**

## **HOW TO**

#### **MATERIAL REQUIREMENTS**

- A smartphone with Internet access
- or
- A computer with internet access

*Note: reporting does not work without internet access.* 

#### **WHEN**

Depending on the position of the moon, there are periods when the observation of the night sky is better. While measurements are always meaningful, it is important to take data in these particular "campaign dates":

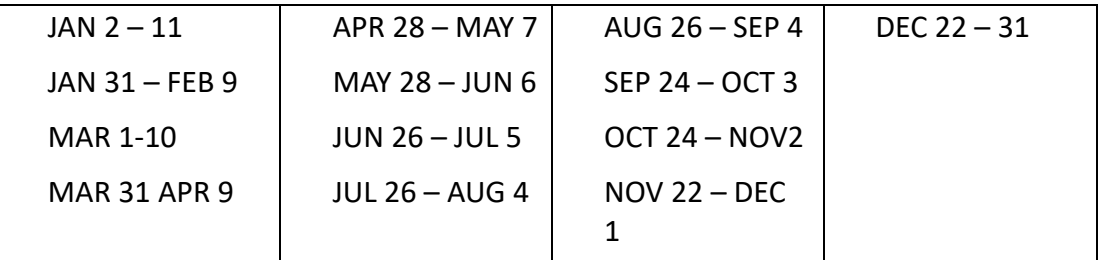

*Note: Campaign dates are also available here: https://globeatnight.org/campaigns/.* The scientific team will remind the crew at the start of each observation period, including *new dates for 2025.*

# **SETP 1**

Go outside more than an hour after sunset. The Moon should not be up. Let your eyes become used to the dark for 10 minutes before your first observation.

# **SETP 2**

You should always look at the same part of the sky. To do this, **choose a constellation** of reference and always use it.

Depending on the month and part of the hemisphere (north or south), Globe at Night recommends 2 constellations each month (list available here as soon as it is published). https://globeatnight.org/campaigns/

*Note: you can use a night sky app to find the constellation from where you are (for instance you can download "Night Sky" or "Star Walk").*

#### **SETP 3**

Make sure your browser has **location services activated**, so you do not need to enter your location.

#### **SETP 4**

Open your browser and go to the **Report page**: https://app.globeatnight.org/

Make sure you are in "Nighttime version" (check the top-right corner)

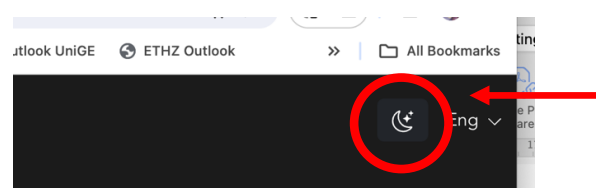

Fill the form:

- 1. **Location** with a smart phone, the app will put in the date, time, location (latitude/longitude) automatically. If not, type the street address closest to your observation along with the city, state or province and country.
- 2. Select in the dropdown the **constellation** you are observing.
- 3. Choose the **star chart** that looks most closely to what you see toward your constellation.
- 4. Chose the amount of **cloud cover** at the time of observation.
- 5. Click "**SUBMIT DATA**" button.